# **Conversion Tracking Implementation**

A guide for online shops

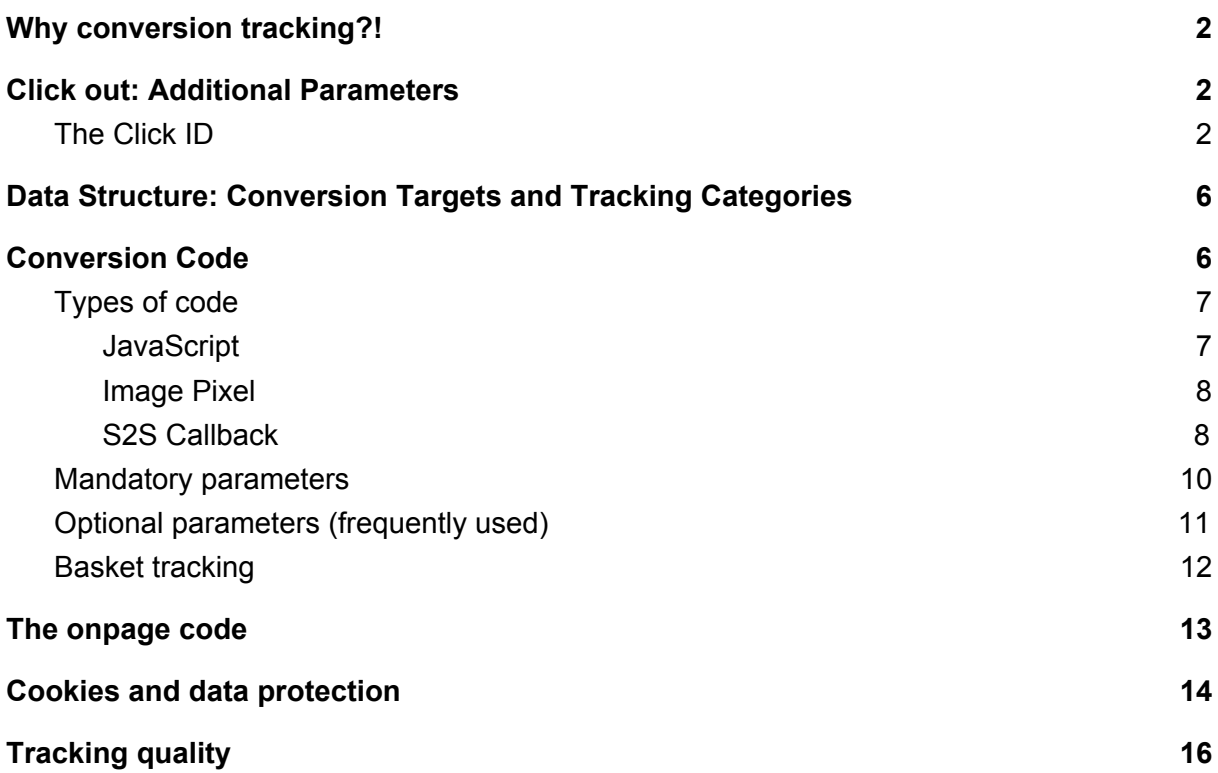

## **Why conversion tracking?!**

Conversion tracking allows to attribute sales and events to traffic sources. Then as the next step the attribution of monetary value to the registered events and sales is possible (rating). This means for example to pay a commission for a tracked sale.

Reports of collected conversion data allow judgements and analysis of performance, developments, costs, revenues and potentials for optimization.

Basis for all data collection and analysis is the implementation of a conversion tracking code on the confirmation page that is displayed after completion of the sale.

*in a nutshell* conversion tracking connects clicks and sales, that were registered via a tracking code.

## **Click out: Additional Parameters**

For the analysis of your traffic in other systems like Google Analytics, the Ingenious systems automatically can add parameters (e.g. UTM parameters) to links and redirects. Values of the parameters can have

- static values (e.g. utm\_source=affiliate)
- dynamic values (e.g. utm\_source=#{PARTNER\_ID}, the partner id of the corresponding partner)

You can find the additional parameter tool under *Manage Advertisers > Advertiser Tracking .*

### The Click Id

An important parameter for a functioning tracking is the click id. It works as a fallback, in case no cookie could be found. This is a quite common case with third party tracking cookies.

The click id is transmitted with every click to the shop as get-parameter in the URL. The shop fetches and saves this click id and then returns it to the tracking system, when the conversion tracking code is executed.

Steps to set up a working click id tracking:

1. set up the click id as additional parameter: First, create the click id parameter that will be added to the target URL e.g. clicklid=#{CLICK\_ID}. This is done in the system under *Manage Advertisers > Advertiser Tracking*

*read on*

A detailed guide to additional parameters can be found here: <https://onlinemarketing-support.com/additional-parameters/>

2. The shop fetches the click id from the URL and saves it either in a first party cookie or in the data base.

When saving it in a cookie, we recommend to set the cookie server side (e.g. with PHP)

#### **Examples**

Code example PHP: Cookie with click id server side:

```
<?php
if(isset($_GET["clickid"])) {
    setcookie("clickid", $_GET["clickid"], time() + 365*24*60*60);
}
?>
```
Javacript code example: Cookie with click id set in the browser:

```
<html>
<head>
</head>
<body>
    <div id="mydiv">Hello, this a Test Page</div>
    <script>
        function setCookie(cname, cvalue, exdays) {
            var d = new Date();
            d.setTime(d.getTime() + (exdays * 24 * 60 * 60 *1000));
            var expires = "expires=" + d.toUTCString();
            document.cookie = cname + "=" -" + cvalue + "; + expires
+ ";path=/";
        }
        function getCookie(cname) {
            var name = cname + "=";
            var decodedCookie =
decodeURIComponent(document.cookie);
            var ca = decodedCookie.split(';');
            for (var i = 0; i < ca.length; i++) {
                var c = ca[i];while (c.charAt(0) == ' ') {
                    c = c.substring(1);
                }
                if (c.indexOf(name) == 0) {
                    return c.substring(name.length, c.length);
                }
            }
            return "";
        }
        function saveClickId(qparam) {
            //Get ClickID and save to Cookie
            var urlParams = new
URLSearchParams(window.location.search);
            if (urlParams.has(qparam)) {
                var cli = urlParams.get(qparam);
                setCookie(qparam, cli, 60);
            }
        }
```

```
(function () {
            //read new value with name clickid
            saveClickId('clickid');
            //show value in Browser
            var para = document.createElement("P");
            var t = document.createTextNode("This is the ID: " +
getCookie('clickid'));
            para.appendChild(t);
            document.getElementById("mydiv").appendChild(para);
        })();
    </script>
</body>
</hmtl>
```
3. Fetching the click id on the confirmation page in order to include it then in the conversion tracking code.

Example code fetch click id from cookie with PHP

```
<?php
if(isset($_COOKIE["clickid"])) {
    $clickid = $_COOKIE["clickid"];
}
?>
```
Example code to fetch the click id in the browser with JavaScript

```
<script>
function getCookie(cname) {
    var name = cname + "='; var ca = document.cookie.split(";");
for (var i = 0; i < ca.length; i++) {
        var c = ca[i]; while (c.charAt(\theta) == "") {
            c = c.substring(1);
        \} if (c.indexOf(name) == 0) {
            return c.substring(name.length, c.length);
        }
    } return "";
}
var clickid = getCookie("clickid");
</script>
```
# **Data Structure: Conversion Targets and Tracking Categories**

Tracking events are defined by two dimensions: Conversion targets and tracking categories. These dimensions can then be analyzed and remunerated (e.g. a commission per sale).

Conversion targets as well as tracking categories should be registered to the system, before they are transmitted via an implemented conversion tracking code. Set up is done in the system under *Manage Advertisers.*

- **Conversion target**: Defines an event and its type, for example Sale, Appinstall, Newslettersignup.
- **Tracking Category:** Defines the commercial dimension, for instance according to the margin of a product group, for example a product group ("Flight", "Hotel", "Car Rental")

#### *read on*

A detailed guide on conversion targets and tracking categories can be found here: <https://onlinemarketing-support.com/working-with-conversion-targets/> <https://onlinemarketing-support.com/tracking-categories/>

### **Conversion Code**

The conversion tracking code is implemented on the confirmation page after the sales process (or in case of other events on the corresponding pages). This way a completed sale or event will be measured. Data is transmitted with the help of several variables and parameters, for example order id or basket value.

### Types of code

You will either get the conversion tracking code by e-mail or you can generate it in the user interface under *Manage Advertisers > view tracking code*.

Please implement your individual conversion tracking code that contains your advertiser id and your tracking domain. Please do not use the code of the following examples.

#### *read on*

A detailed guide to generate the conversion tracking code can be found here: <https://onlinemarketing-support.com/configuring-and-implementing-tracking-codes/>

#### **JavaScript**

We generally recommend the use of JavaScript code when implemented browser side.

The JavaScript Code is very suitable for implementation in JavaScript environments such as tag management systems. Another advantage is that the basket parameter (JSON Object) can be easily included. Also it has additional functionalities like a container functionality.

Example:

Image Pixel

For simple tracking events (usually the ones without a basket) the image pixel is well suited. Also, many tracking switches require an image pixel.

Example:

÷.

#### S2S Callback

If you want to transmit the conversion tracking information outside of a browser, e.g. to bypass ad blockers or browser regulation or from the SDK of a mobile app, the S2S callback URL is suitable.

Important: The click id is mandatory, without click id server to server tracking does not work.

The S2S callback link is quite similar to the image pixel. To convert an image pixel to a S2S callback URL just change the parameter typ=i to typ=s.

Example:

#### *read on*

A detailed guide on generation of S2S callback URLs can be found here: [https://onlinemarketing-support.com/configuring-and-implementing-tracking-codes-se](https://onlinemarketing-support.com/configuring-and-implementing-tracking-codes-server-to-server/) [rver-to-server/](https://onlinemarketing-support.com/configuring-and-implementing-tracking-codes-server-to-server/)

## Mandatory parameters

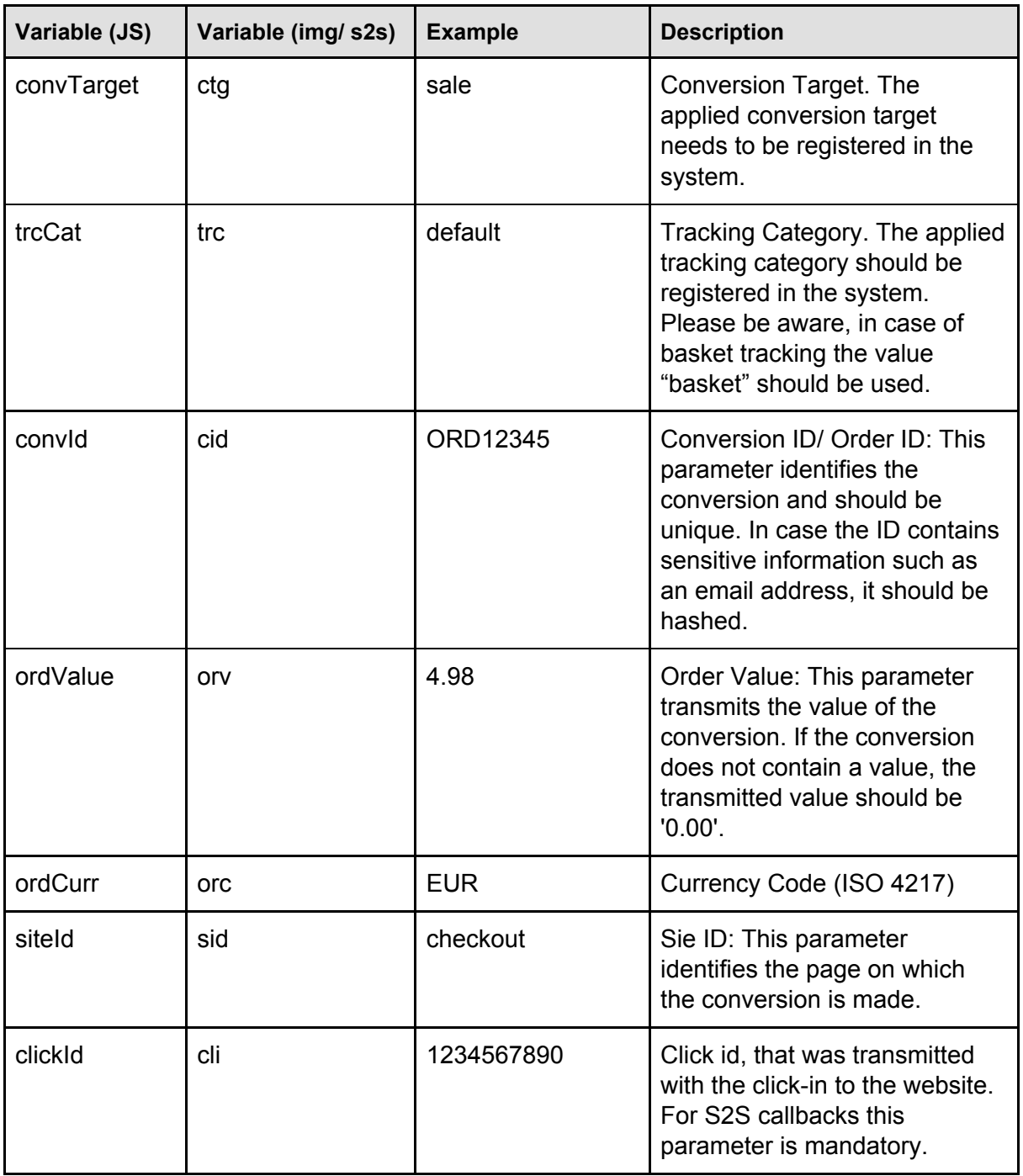

 $\mathcal{L}_{\mathcal{A}}$ 

# Optional parameters (frequently used)

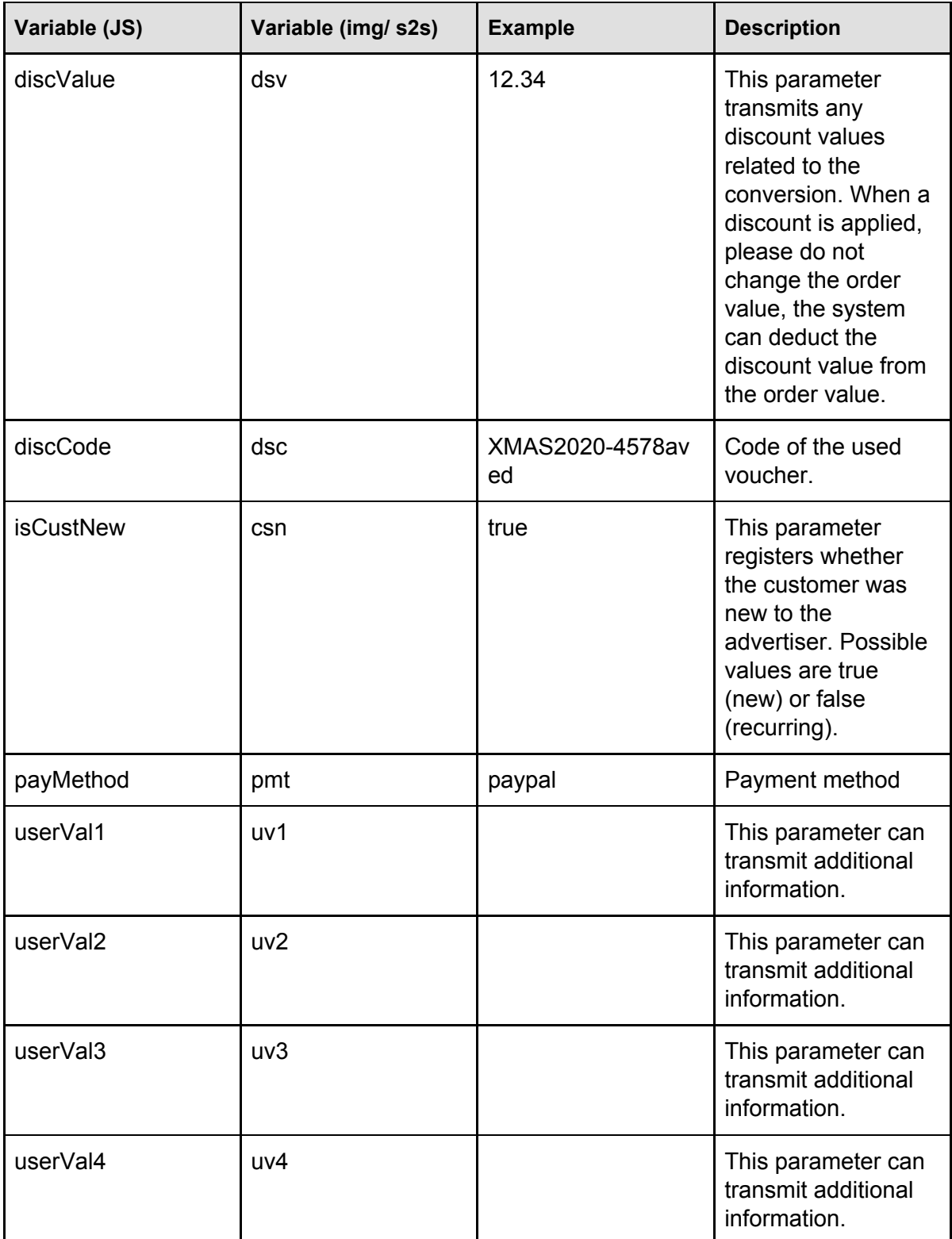

#### *read on*

A detailed guide tracking code implementation and a list of all parameters can be found here:

[https://onlinemarketing-support.com/configuring-and-implementing-tracking-codes/#ip](https://onlinemarketing-support.com/configuring-and-implementing-tracking-codes/#ipt_kb_toc_238_5) [t\\_kb\\_toc\\_238\\_5](https://onlinemarketing-support.com/configuring-and-implementing-tracking-codes/#ipt_kb_toc_238_5)

### Basket tracking

Basket tracking adds basket positions to a conversion. This way all individual products that are part or a conversion can be remunerated and/ or analyzed.

Requirement: There needs to be a tracking category (trc) with name and alias "basket" .

The basket parameter contains a string in JSON format. When using an impage pixel or S2S callback URL the basket object needs to be URL-encoded.

The individual components of the basket data are shown in the table below:

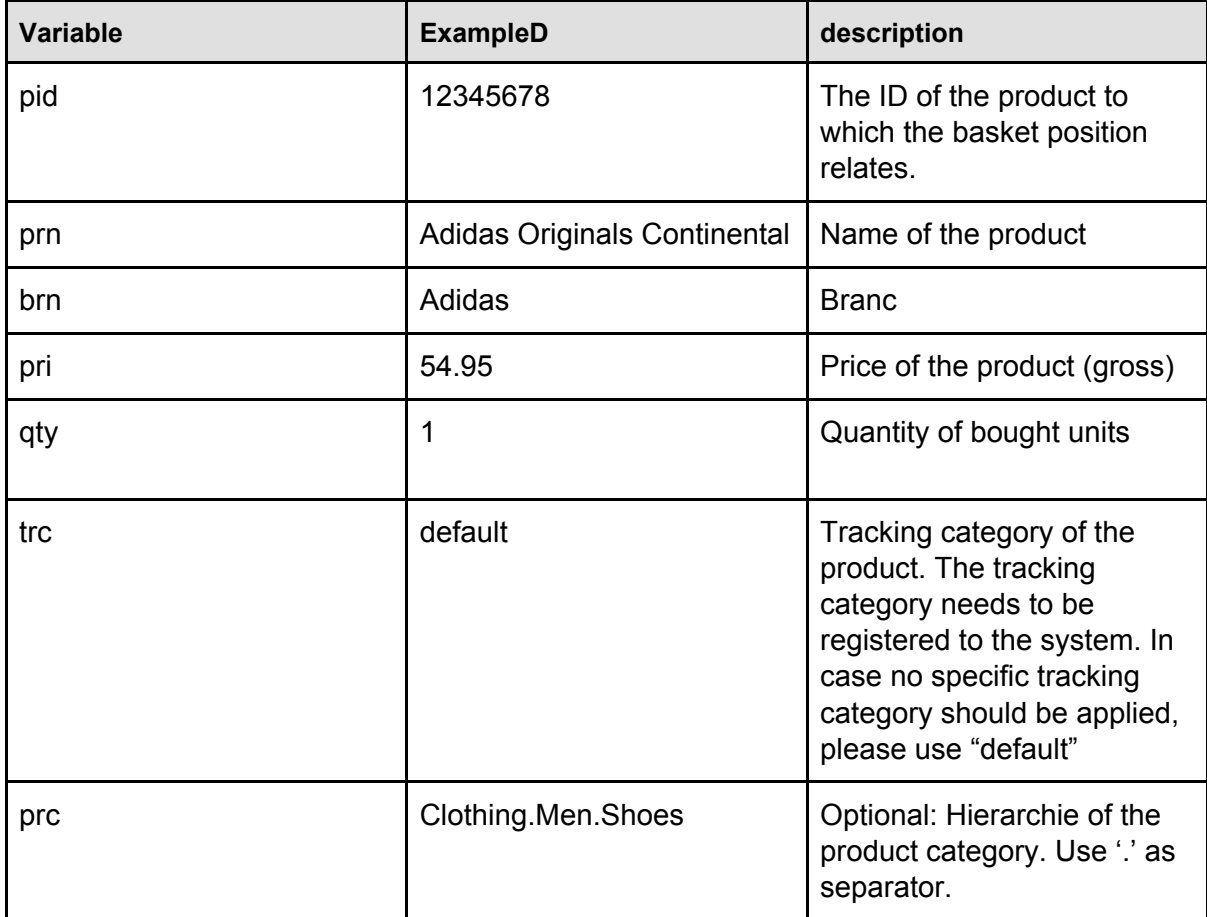

#### Example

```
basket : '{"pid":"123456","prn":"!Adidas Originals Continental
80","brn":"Adidas","pri":"54.95","qty":"1","trc":"default","prc":"Mode.H
erren.Schuhe.Sneaker"}'
',{"pid":"9876543","prn":"Anna Field Damensocken schwarz","brn":"Anna
Field","pri":"12.34","qty":"3","trc":"default","prc":"Mode.Damen.Zubehör
"}',
```
### **The onpage code**

The onpage code should be implemented on all publicly accessible pages. Its main purpose is the detection of incoming traffic. Further functionalities are related to traffic quality and a container functionality.

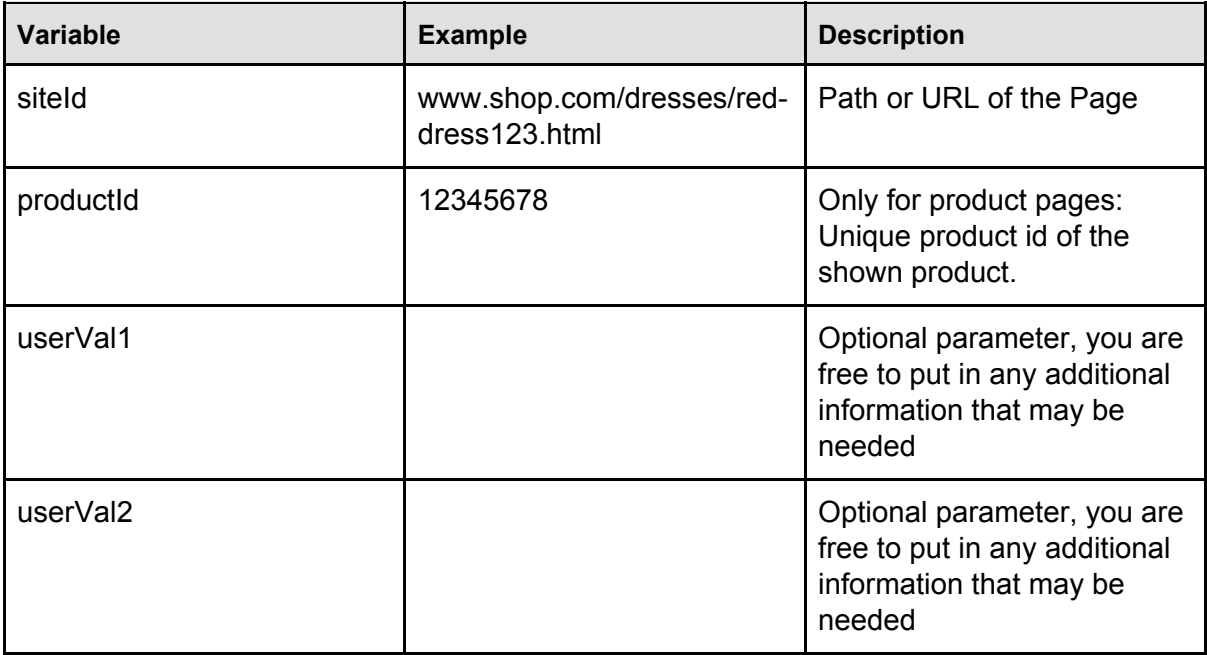

### **Cookies and data protection**

When working with tracking technologies, one should (or even is required to) be transparent about it in the privacy policy. Also, an opt-out possibility should be provided.

The following test is a suggestion for a section in the privacy policy of shops working with Ingenious Technologies. Tracking domain as well as external advertiser id (i-number in conversion tracking code) should be completed:

#### **Tracking technology of the Ingenious Enterprise platform | Usage of cookies**

We are using a tracking technology provided by Ingenious Technologies AG, Französische Straße 48, 10117 Berlin, to connect customers' views and clicks on advertising media (so called touch points) with their actions (for example a sale or a registration). For every touch point and every action, your browser sends a so called HTTP-request to the server of Ingenious Technologies, along with certain data. This data consists of the URL of the website on which the advertising media is placed (referrer URL), information on the browser, operative system and device, further technical data (so called HTTP-header), the time and date of the touch point, the IP address of the device and, if available, cookies stored previously by Ingenious Technologies and all the information they carry. Please note that the IP address is anonymized by Ingenious Technologies automatically.

A cookie is a small package of data which is transferred between your browser and the server. In this package, information related to the advertising media can be stored, for example the content of a shopping basket.

To document actions, the tracking technology stores cookies on your device. In the cookie, information on the last touch points is stored. This information includes data related to touch points, i.e. clicks and views of advertising media produced on your device. Furthermore, an ID is added to the cookie. Stored data on touch points and actions will be allocated to this ID. Stored touch points can be used to create a so called customer journey, which identifies all touch points preceding an action.

An action request usually involves the order ID and the order value of your order. In some cases, the following values can be submitted and stored as well: your customer ID, your age and gender, your answers to customer surveys and a marker in case you are a new customer.

Both the data transmitted to Ingenious and the cookies have the sole purpose of monitoring the effectivity of advertising media and the corresponding clearance. This usage is compliant with the legitimate interest as defined in the General Data Protection Regulation of the EU.

If you do not want cookies to be stored in your browser, you can adjust your browser settings. Depending on the type of browser you use, you can prevent the storage of cookies in your browser settings or limit the storage to specific websites only. Please note that this might hamper the performance and limit your usage of certain websites. You can also delete cookies at any moment. In this case, the data stored in cookies will be deleted permanently.

Storage and usage of tracking can be also disabled by clicking on the following tracking opt-out link:

https://<Tracking-Domain>/ts/<Advertiser-ID>/tsv?settrackingoptout=a

In case the tracking opt-out link is clicked, a special cookie is stored which disables tracking for the browser used to enable the request on your device. Tracking will be applied again when you delete this cookie.

What cookies are used for what tracking purposes is explained in the following table in detail:

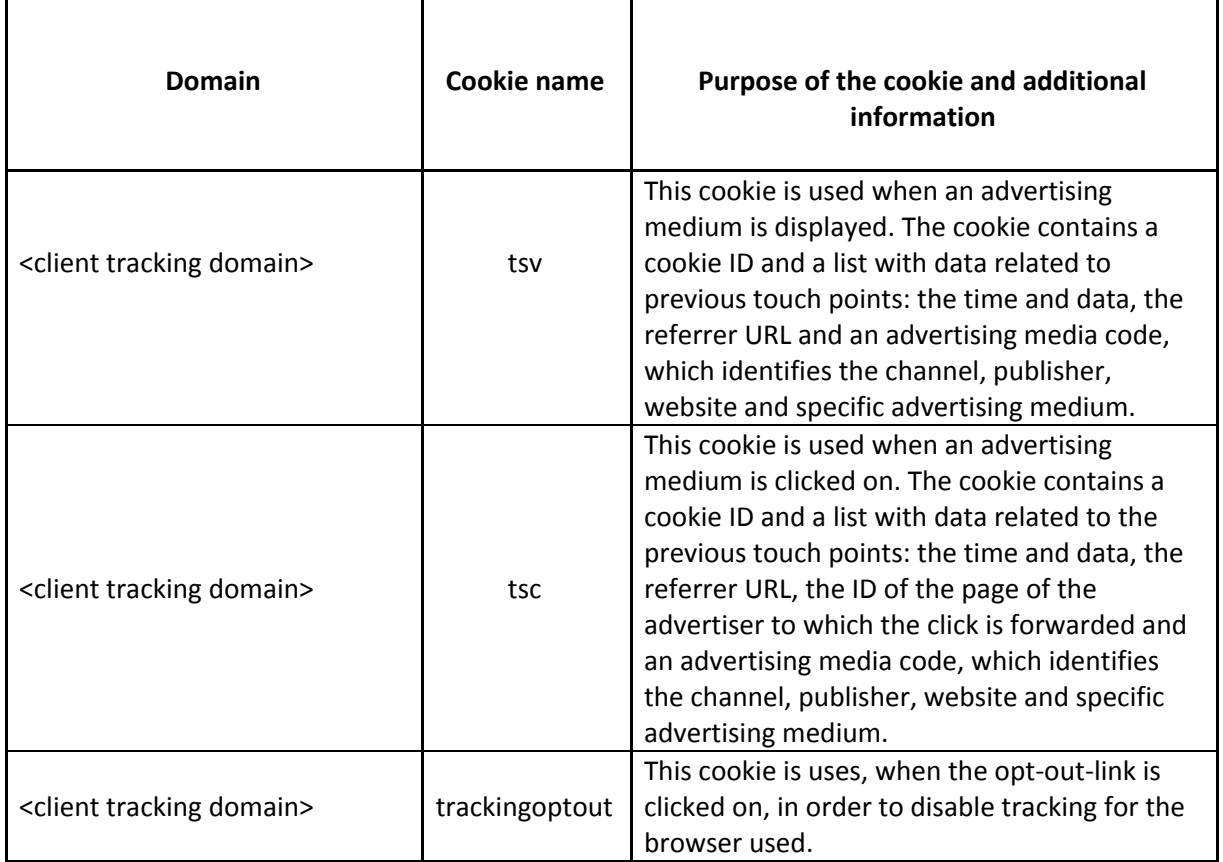

Ē.

# **Tracking quality**

Tracking with third party cookies today is significantly restricted, data cannot be recorded properly. Reasons are browser regulation (e.g. Safari, Firefox) or the use of ad blocking software. Third party cookies are all cookies from domains that differ from the shop domain.

We recommend a combination of measures. They can obviously be adapted according to the use case.

- Use of a first party tracking domain (for setup, please contact Ingenious Technologies)
- Implementation of the click id, that should be saved with the use of server side technologies (PHP)
- Implementation of the onpage code
- in case of third party tracking: Execution of the conversion code server side (S2S callback) to bypass regulated browsers or ad blockers